# The Care and Feeding of your INTUITY™ AUDIX® - UPDATED

## Session 304 Terry Coufal - Avaya Colleen Lese - Rockwell Automation

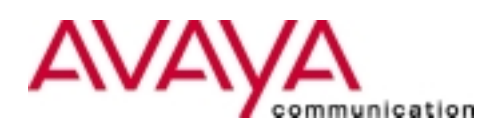

#### WHAT YOU WILL LEARN AT THIS SESSION

- •Better understanding of your INTUITY<sup>™</sup> system which will **save you time and money.**
- **Basic maintenance procedures which will prevent problems later.**
- **Basic troubleshooting which will enable you to resolve problems quicker.**

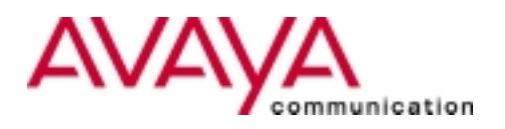

#### **COVERED TOPICS**

- **Rockwell Automation Voice Messaging Network**
- **Backups**
- **Administration logs**
- **Alarms logs**
- **Traffic Measurements**
- **Audits**
- **Security suggestions**
- **Maintenance / Troubleshooting**
- **Recommendations**

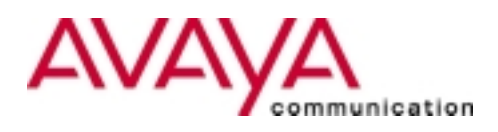

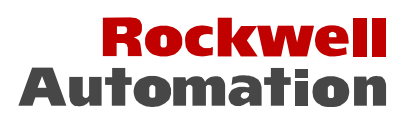

- **Rockwell's largest business**
- **25,000 employees**
- **Over 190 Offices**
- **Represented in 80+ countries**
- **Over 500,000 products**

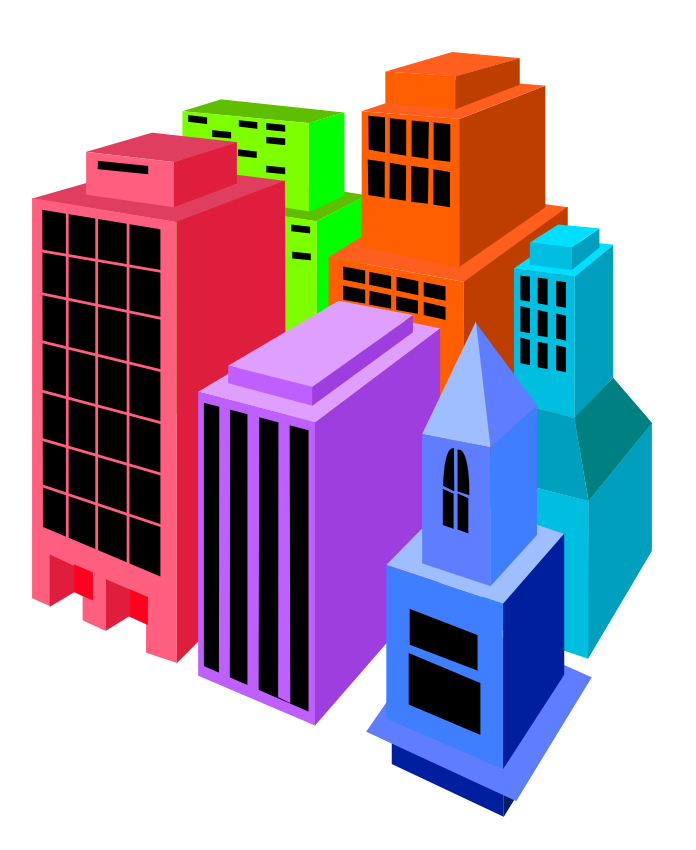

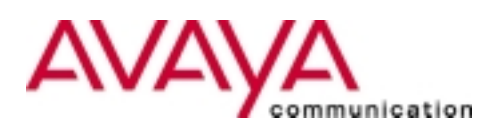

#### Rockwell Automation - Milwaukee INTUITY™ Voice Mail Network INTUITY™ Voice Mail Network

- Two INTUITY™ High Capacity (Hi-Cap) MAP100 Mach 4 systems connected via LAN supporting 3,500 subscribers (approx. 375,000 messages per month).
- INTUITY™ Interchange system serves 65 locations with 14,400+ subscribers. Networked messages = approx. 80,000 per month.

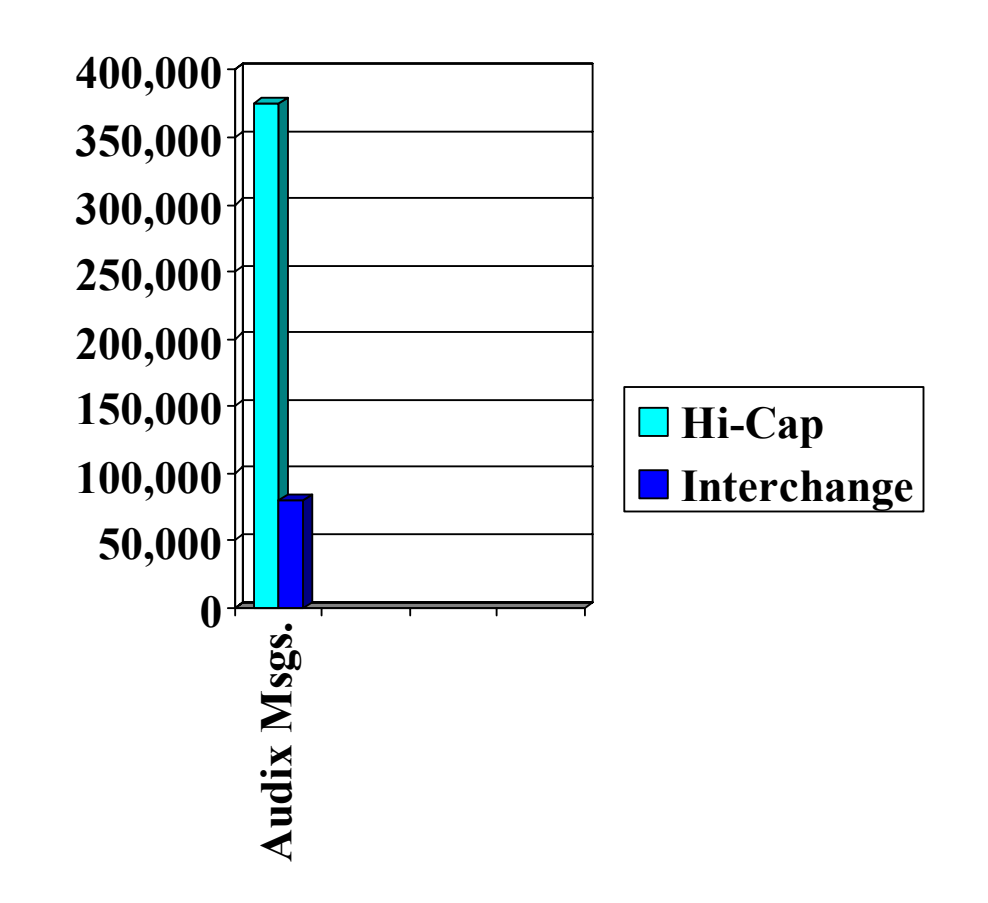

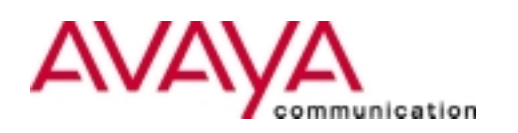

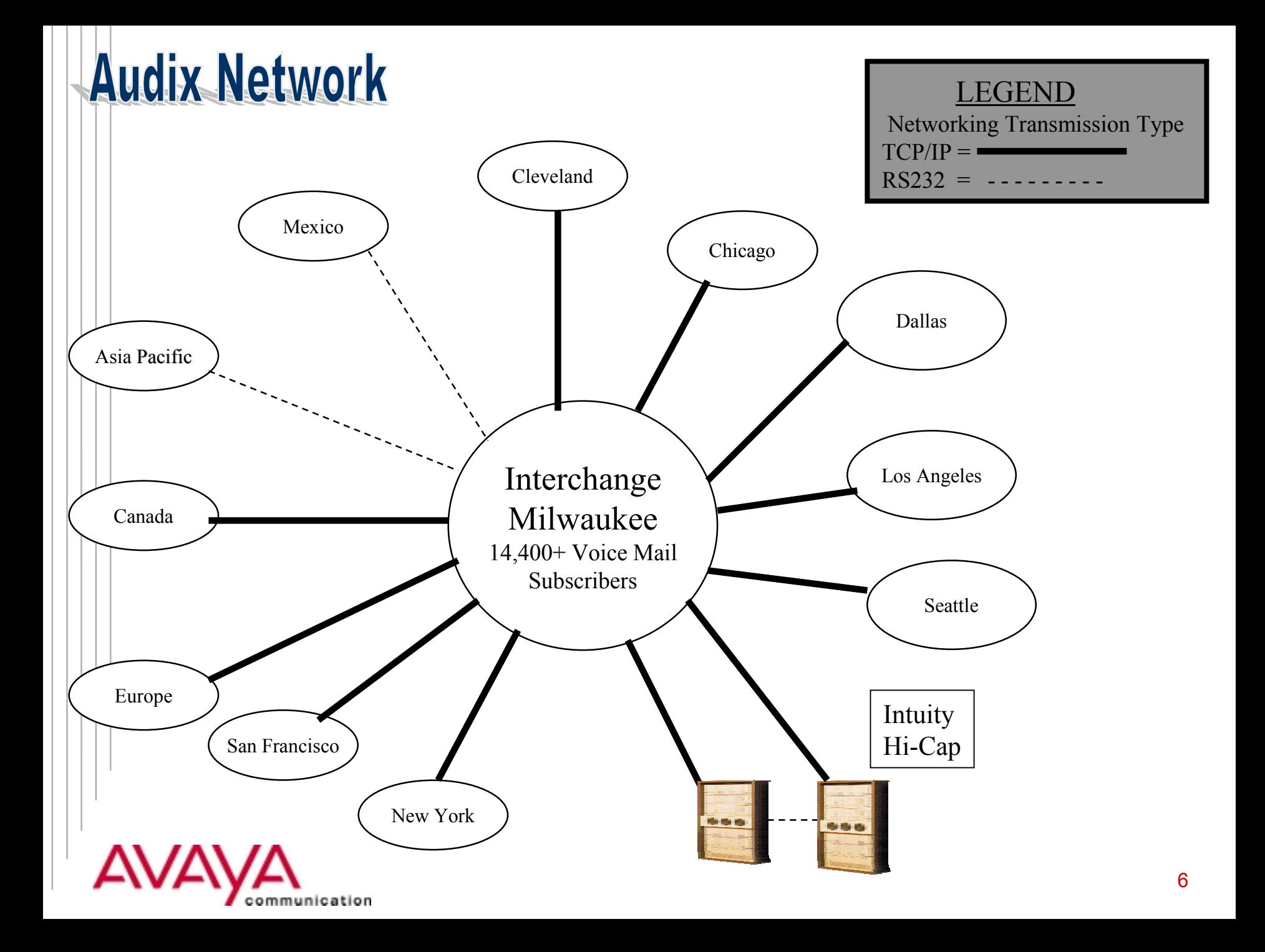

#### **BACKUPS**

- INTUITY™ automatically conducts an unattended backup every night. For Intuity Release 3(IP55), 4(4.4-5), and 5(77), the backup includes a full backup of system data, stored messages, names, and personal greetings. **Note**: a full backup will depend if all data fits on one tape or cartridge. If data cannot fit, only the system data is backed up (i.e. subscriber information and system translations).
- To verify if Intuity conducted a full backup, check the administrator's log for the following entry: 05/01/00 04:24:15 MT BKRST001 1 Backup process has been completed
	- successfully (full backup)
- The Interchange automatically conducts a full backup every night**.**

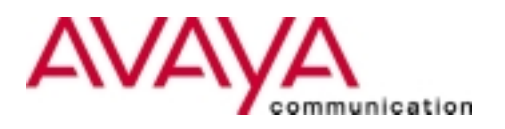

#### **BACKUPS**

#### *To conduct an attended backup*

**From the Main Menu, select:**

- **Customer Services Administration**
- **Backup/Restore**
- $\bullet$ **Backup**

**NOTE**: Full backups should be performed when there is minimal traffic on the system.

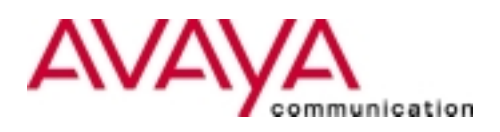

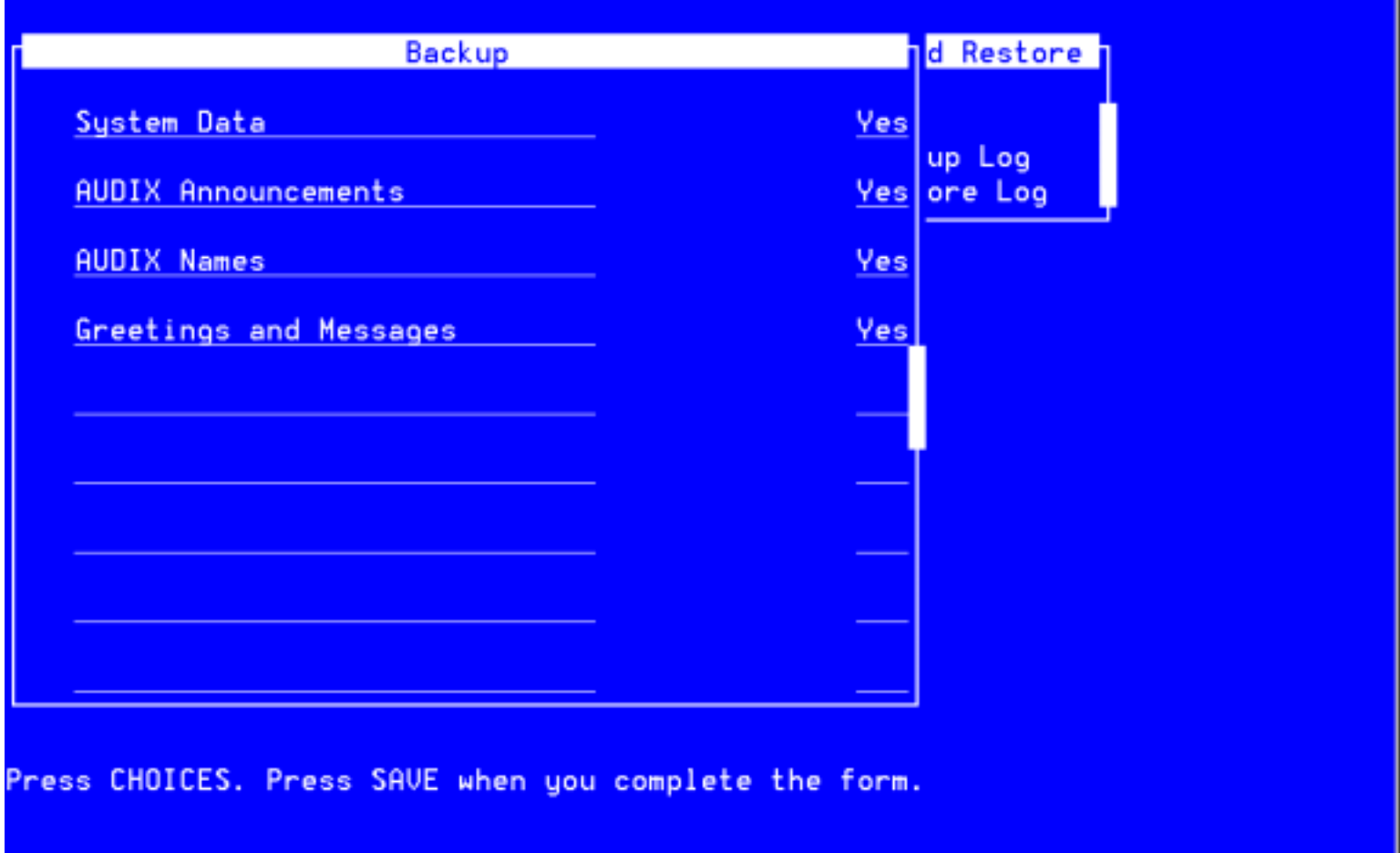

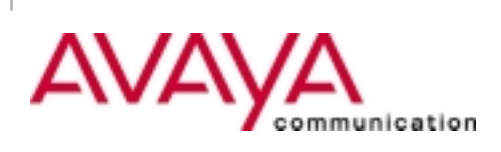

#### **BACKUPS**

- **Wangtek vs Tandberg vs Jazz vs Travan drives**
- **525MB vs 2GB vs 4GB Tapes vs 2GB Jazz drives**
- •**Rotation of tapes/cartridges for backups**
- **How often should I do backups?**
- $\bullet$ **Mirroring available in R3 & 4, RAID in R5**

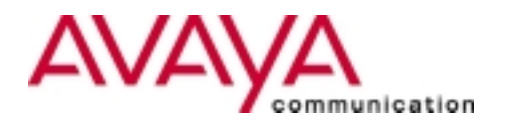

### **ADMINISTRATION LOG**

#### *Check the Administration Log daily for:*

- **Successful backup**
- **Locked mailboxes**
- **Full Mailboxes**
- **Names not recorded**
- **Call Answer Non-subscriber**

#### *To view the Administrator's Log:*

**From the Main Menu, select:**

- **Customer Services Administration**
- **Log Administration**
- **Administrator's Log**
- **OR, from the Audix Administration menu type: display admin**

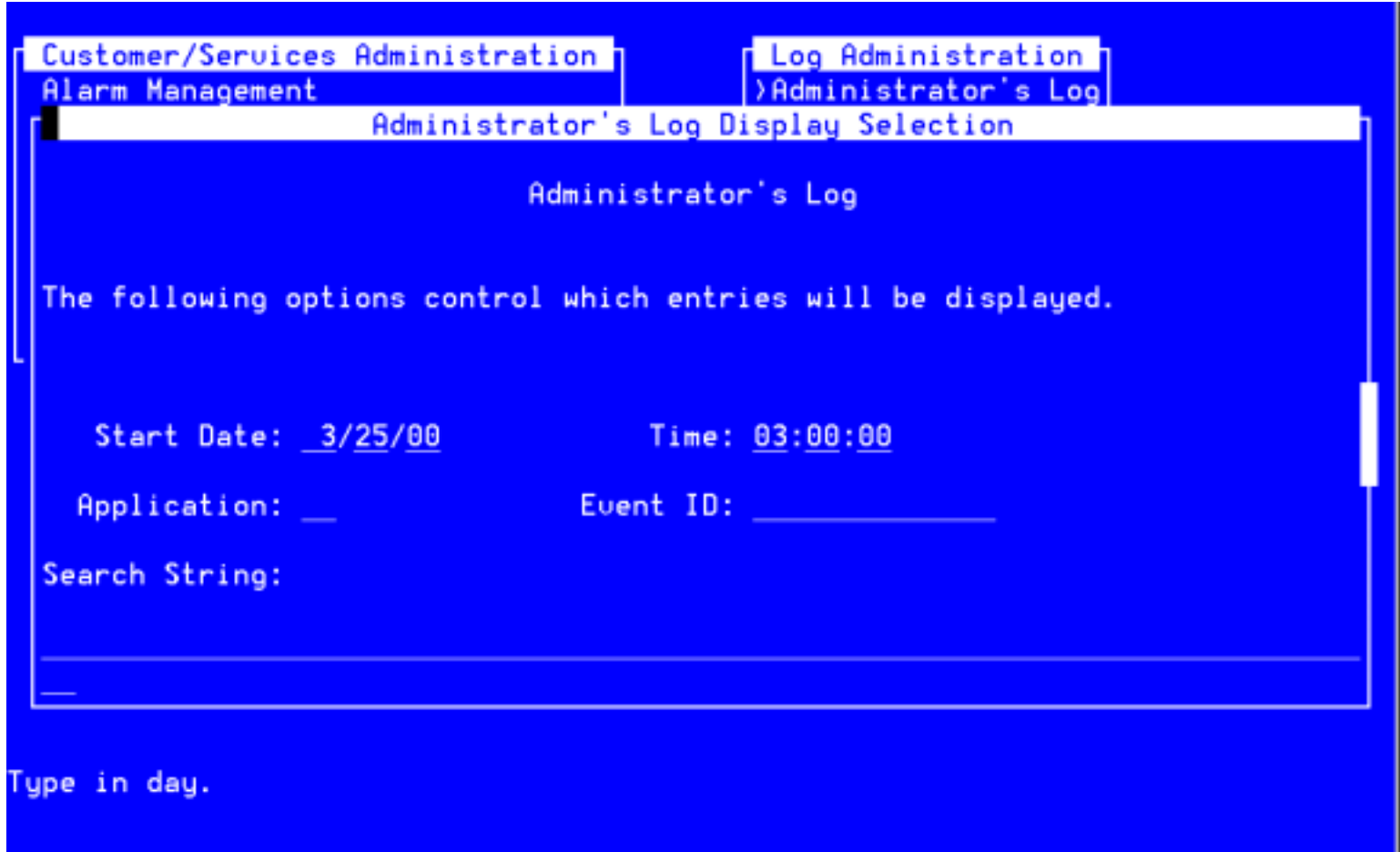

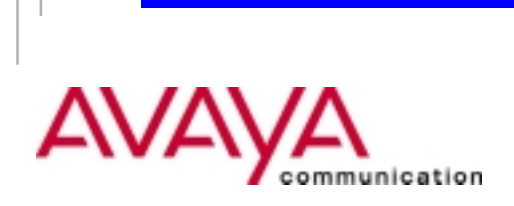

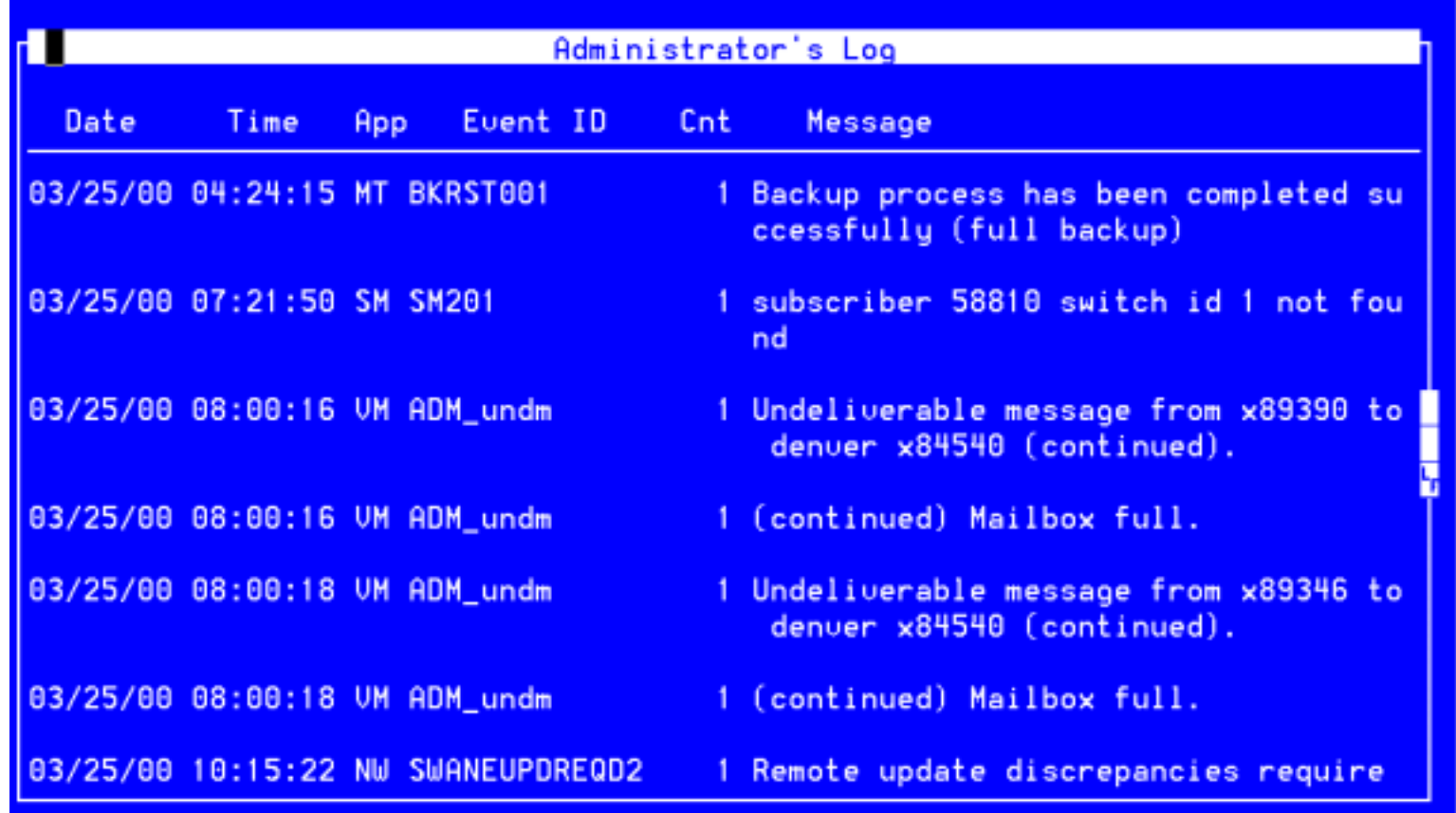

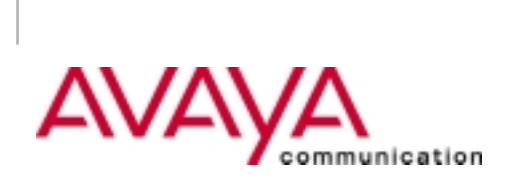

#### **ALARM LOG**

**To view the Alarm Log:**

**From the Main Menu, select:**

- **Customer Services Administration**
- **Log Administration**
- **Alarm Log**
- **OR, from the Audix Administration menu type: display alarm**
- **NOTE: can view active or resolved alarms**

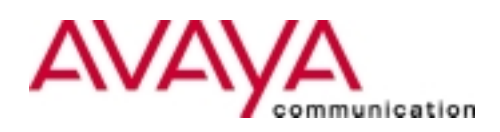

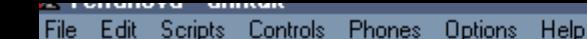

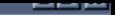

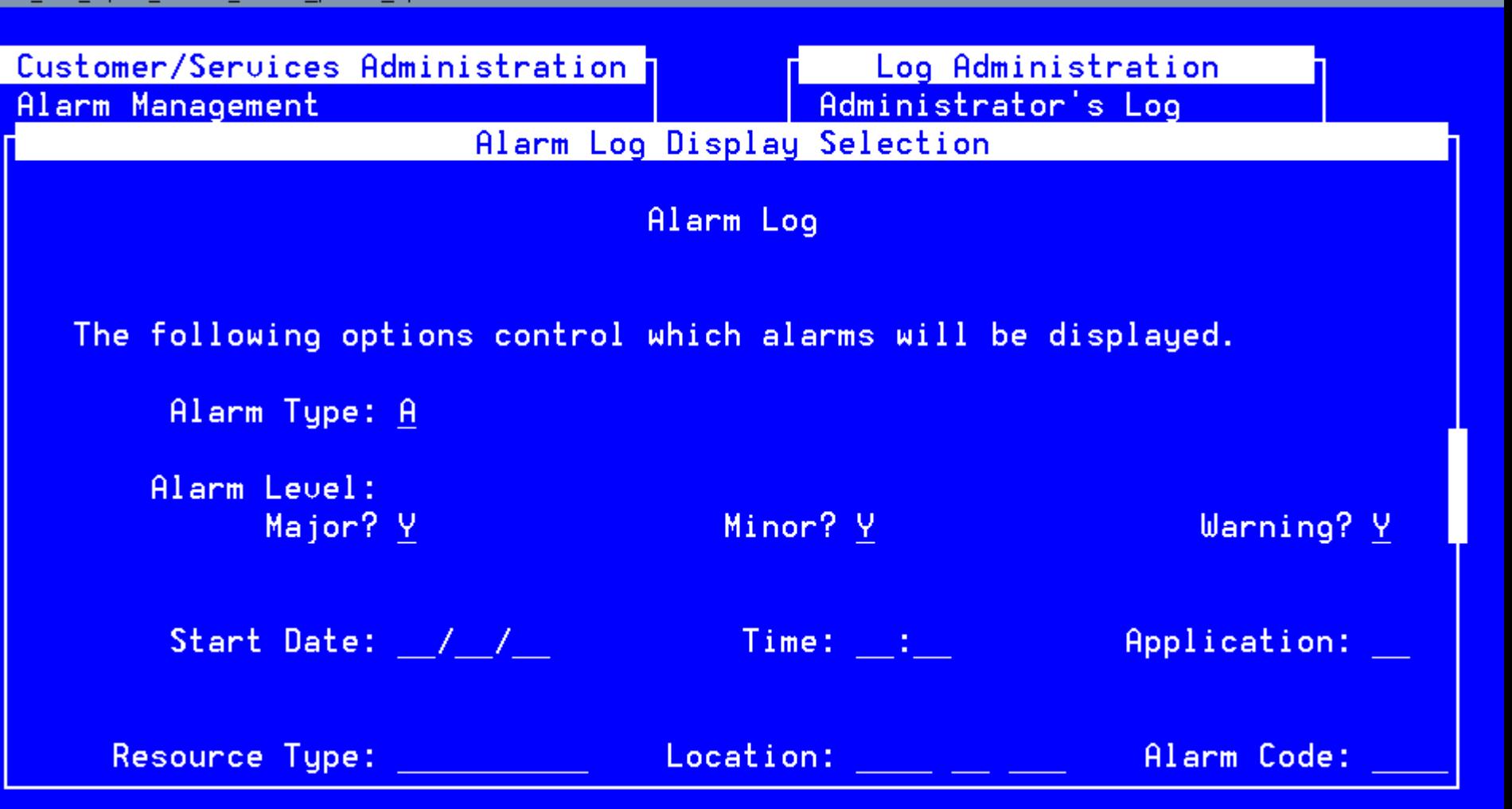

Type in Alarm Type (A=Active, R=Resolve) or Press CHOICES.

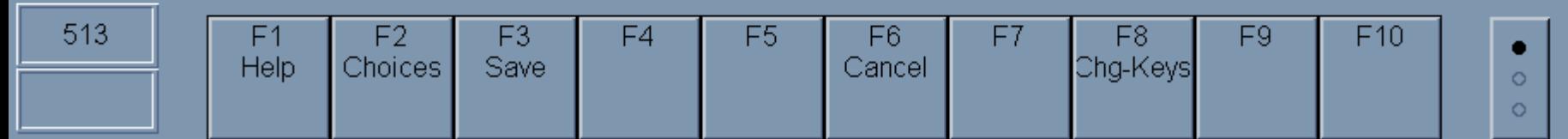

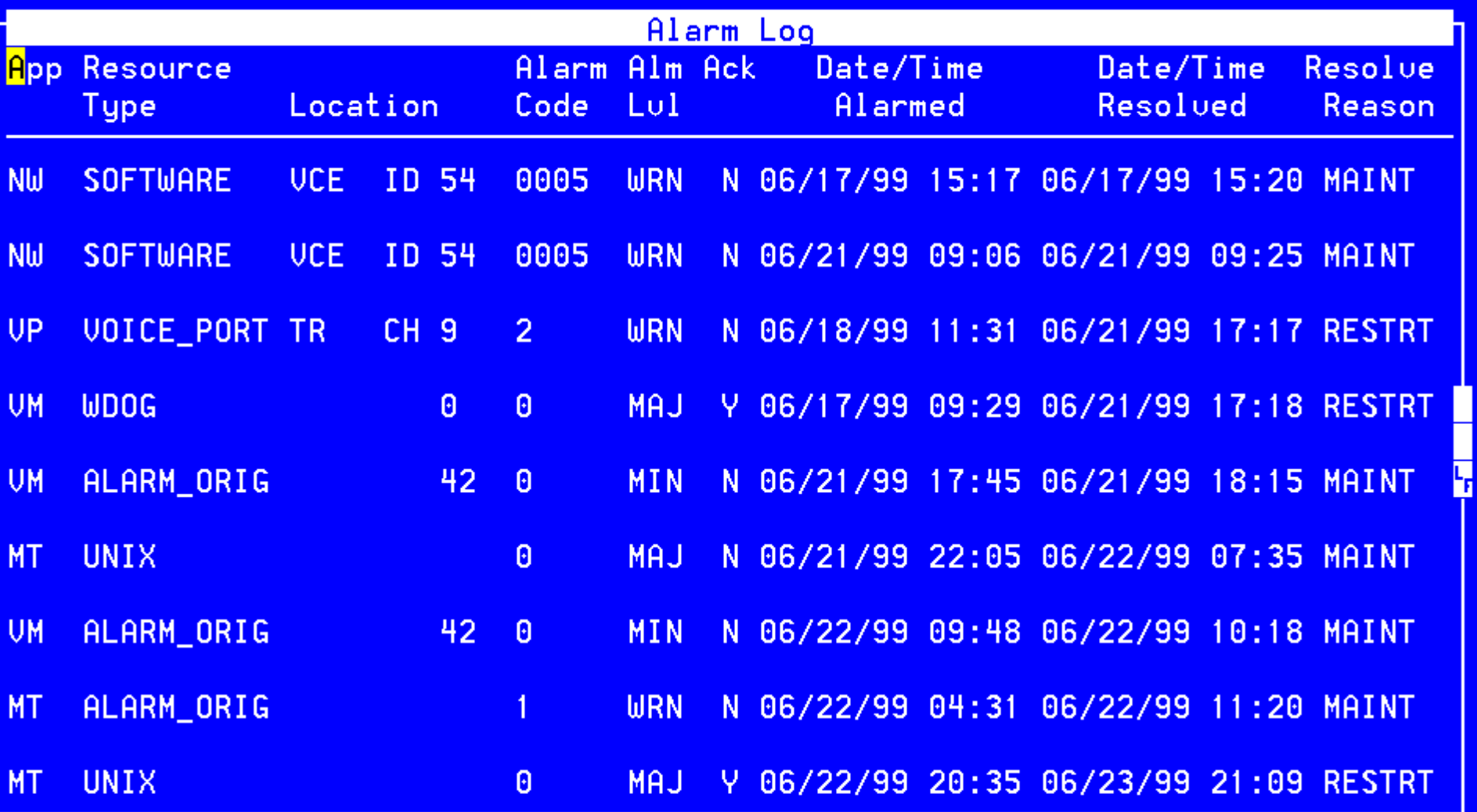

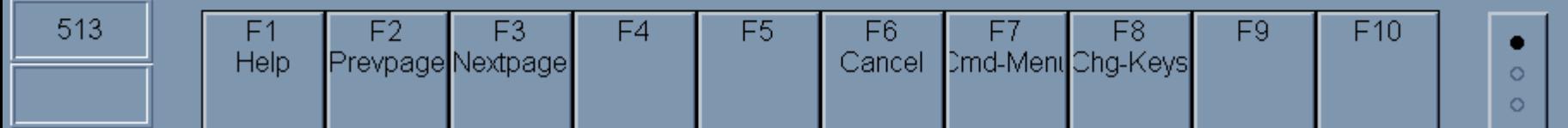

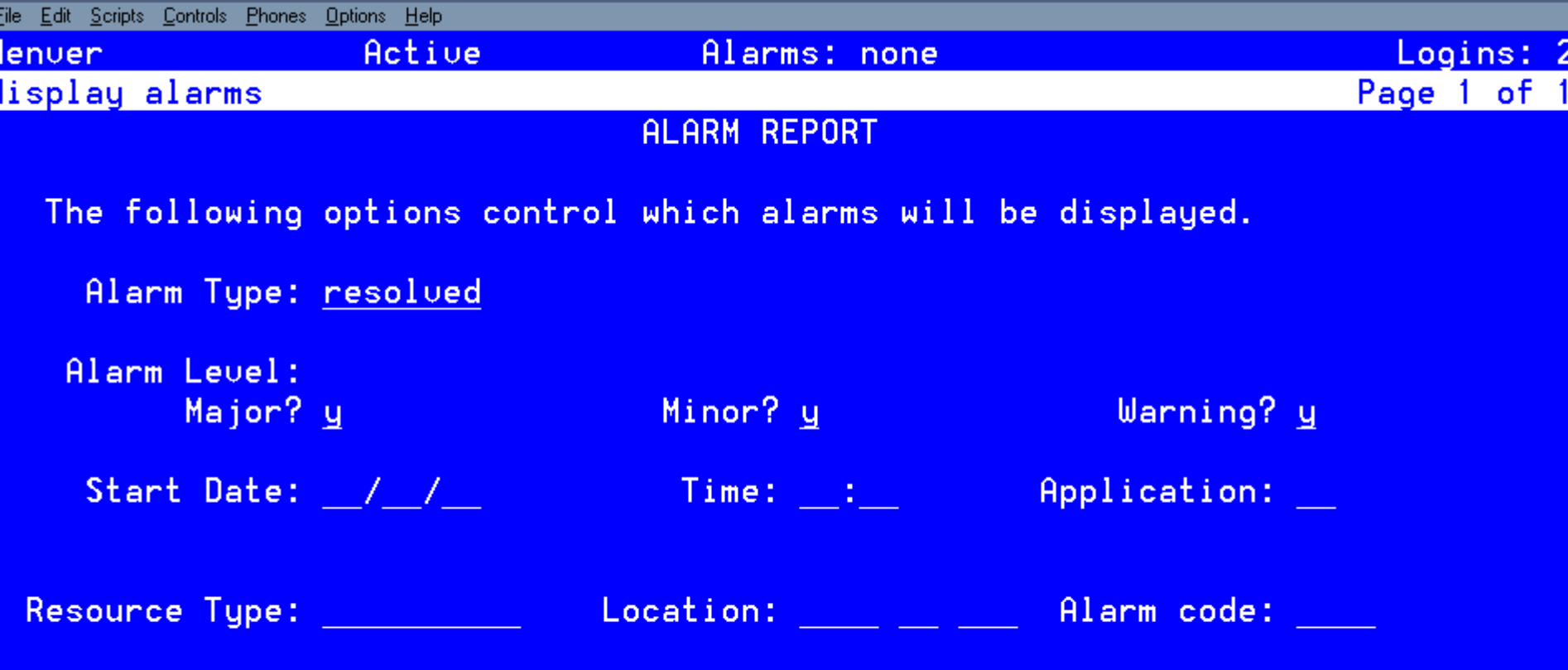

#### enter command: display alarms.

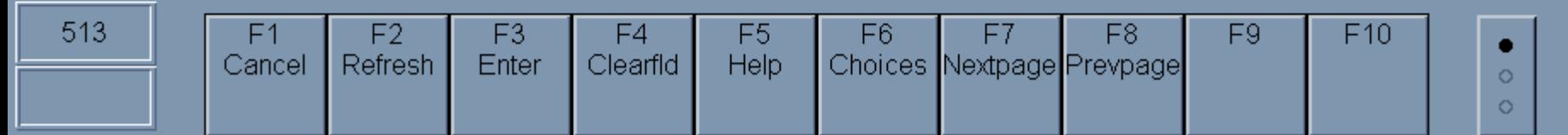

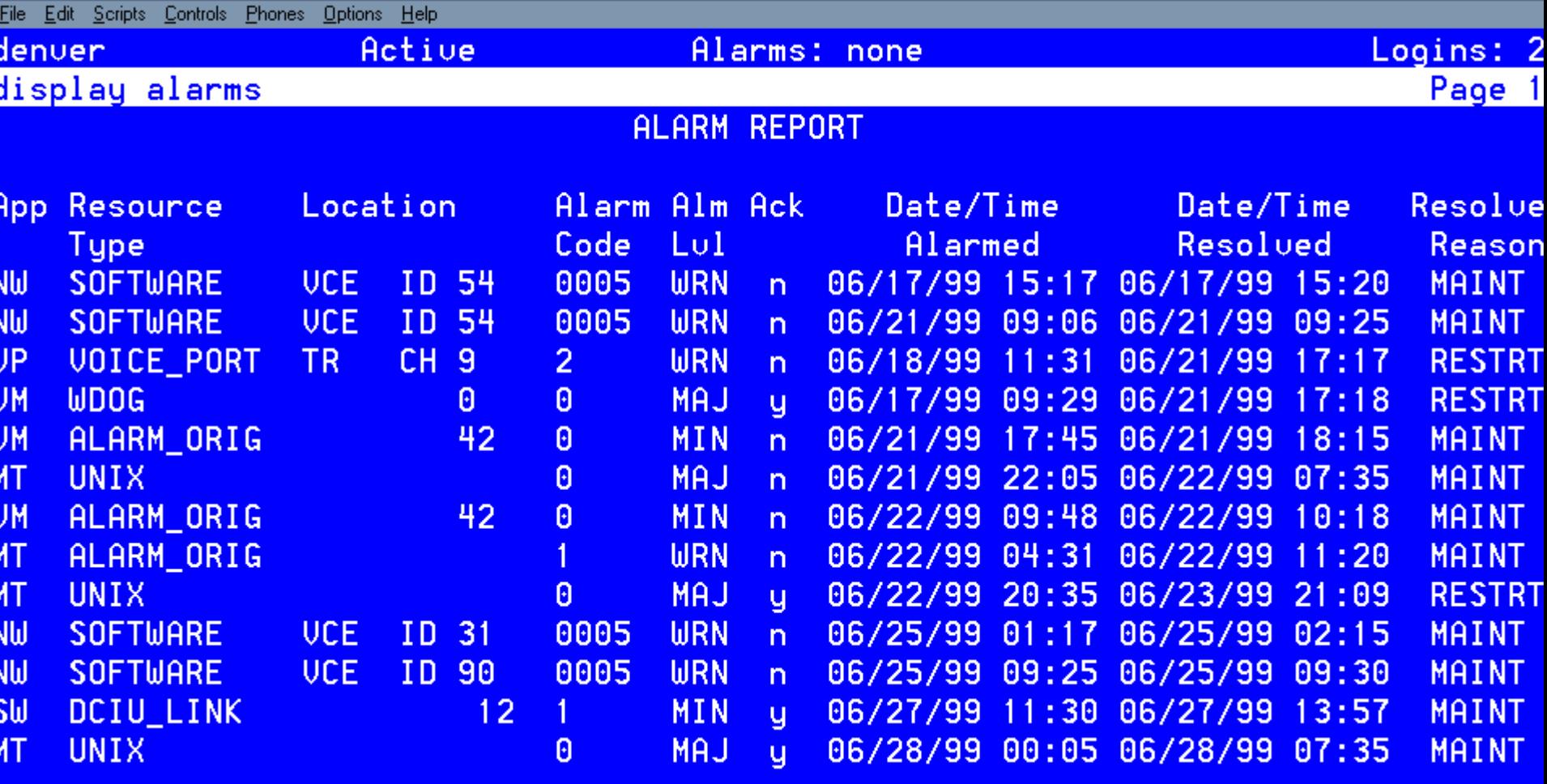

## Press [NextPage], [PrevPage] or [Cancel] to abort<br>enter command: display alarms

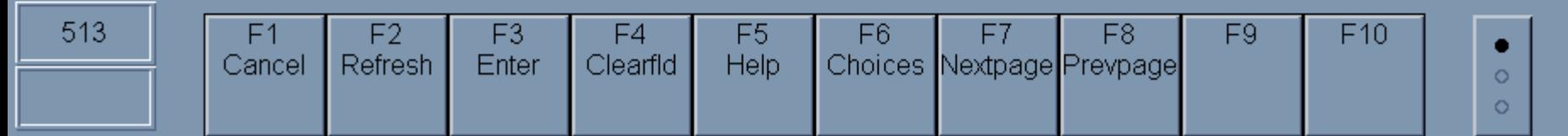

#### **TRAFFIC MEASUREMENTS**

- **COMMUNITY (list measurements community day/hour)**
- **FEATURE (list measurements feature day/hour)**
- **LOAD (list measurements load day/hour)**
- **NETWORK LOAD (list measurements network day/hour)**
- **REMOTE MESSAGES (list measurements remote day/month)**
- **SPECIAL-FEATURES (list measurements special day/hour)**
- **SUBSCRIBER (list measurements subscriber day/month)**
- **TRAFFIC-SNAPSHOT (list measurements traffic day/month)**

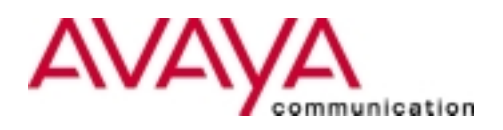

#### **VOICE MAIL AUDITS**

- **Mailboxes**
- **Mailing lists**
- **Names**
- **Network data**
- **Personal directories**
- **Subscriber data**

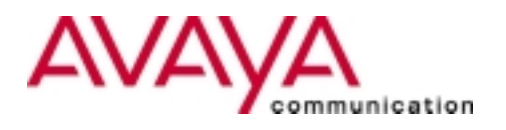

#### **SECURITY SUGGESSTIONS**

- **Activate "Enhanced Call Transfer" feature**
- **Set "Transfer Restriction" for subscribers to subscriber**
- **Change "sa" & "vm" passwords from default**
- **Use minimum 6 digit passwords for mailboxes**
- **Consider using Password Aging**
- **Remote Port Security Device (RSPD) on maintenance port**
- **Automated Attendants**
- **"Transfer Security" for voice ports**

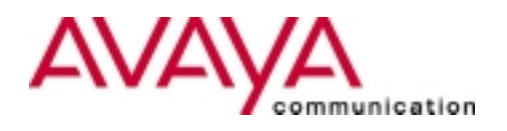

### **WHEN NOT TO WORK ON SYSTEM**

- **Between midnight - 5:00am**
- **What's happening:**
	- **Audits**
	- Backups
	- **Clean-up routines**

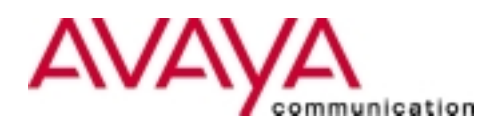

#### **IDENTIFYING SOFTWARE RELEASE**

• **To identify software version for release 3 & 4**

**From the Main Menu Select "Customer Services Administration" "System Verification" "View Installed Software**

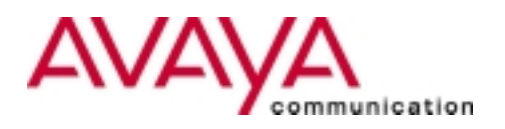

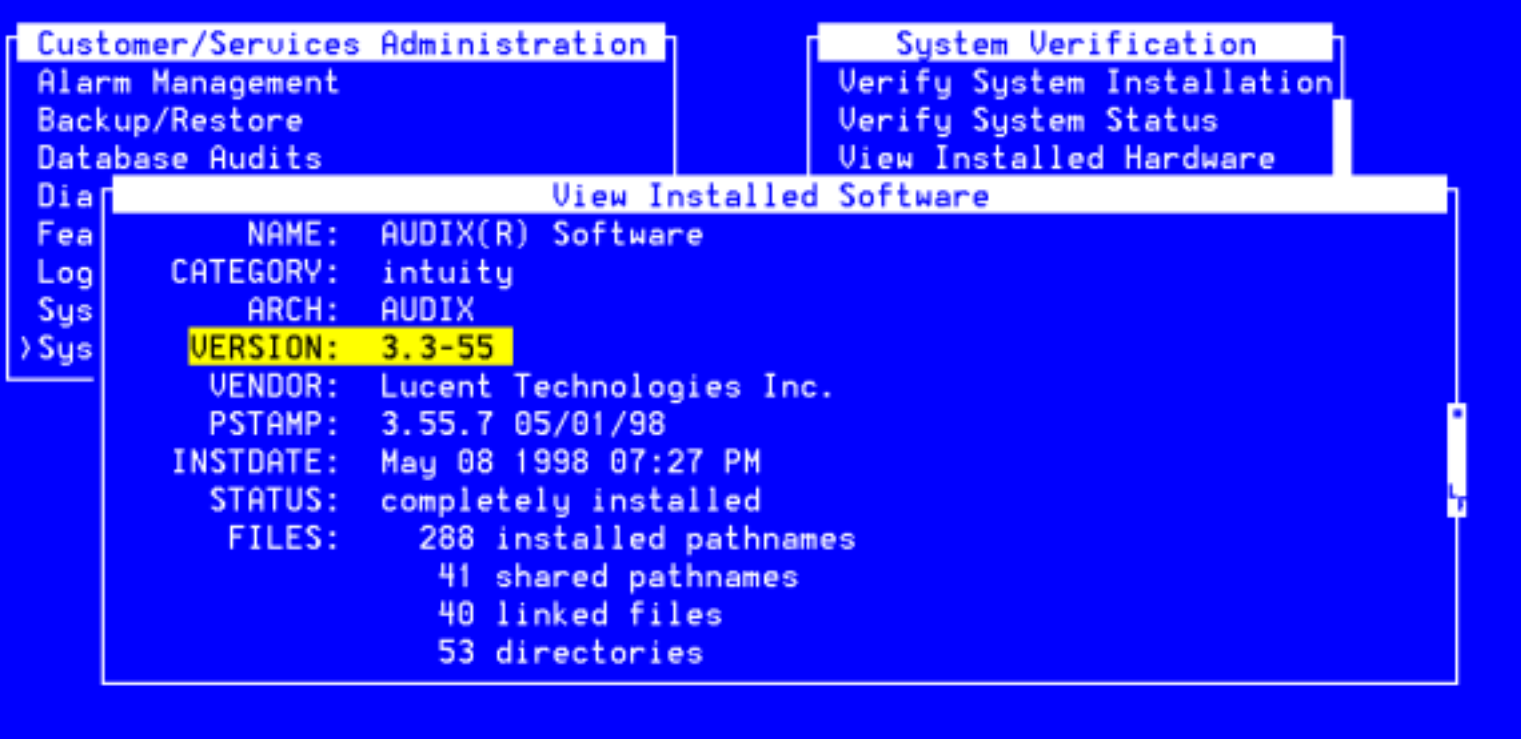

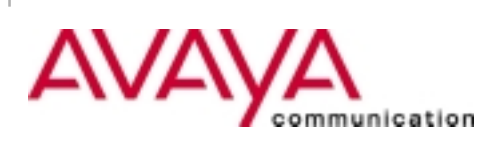

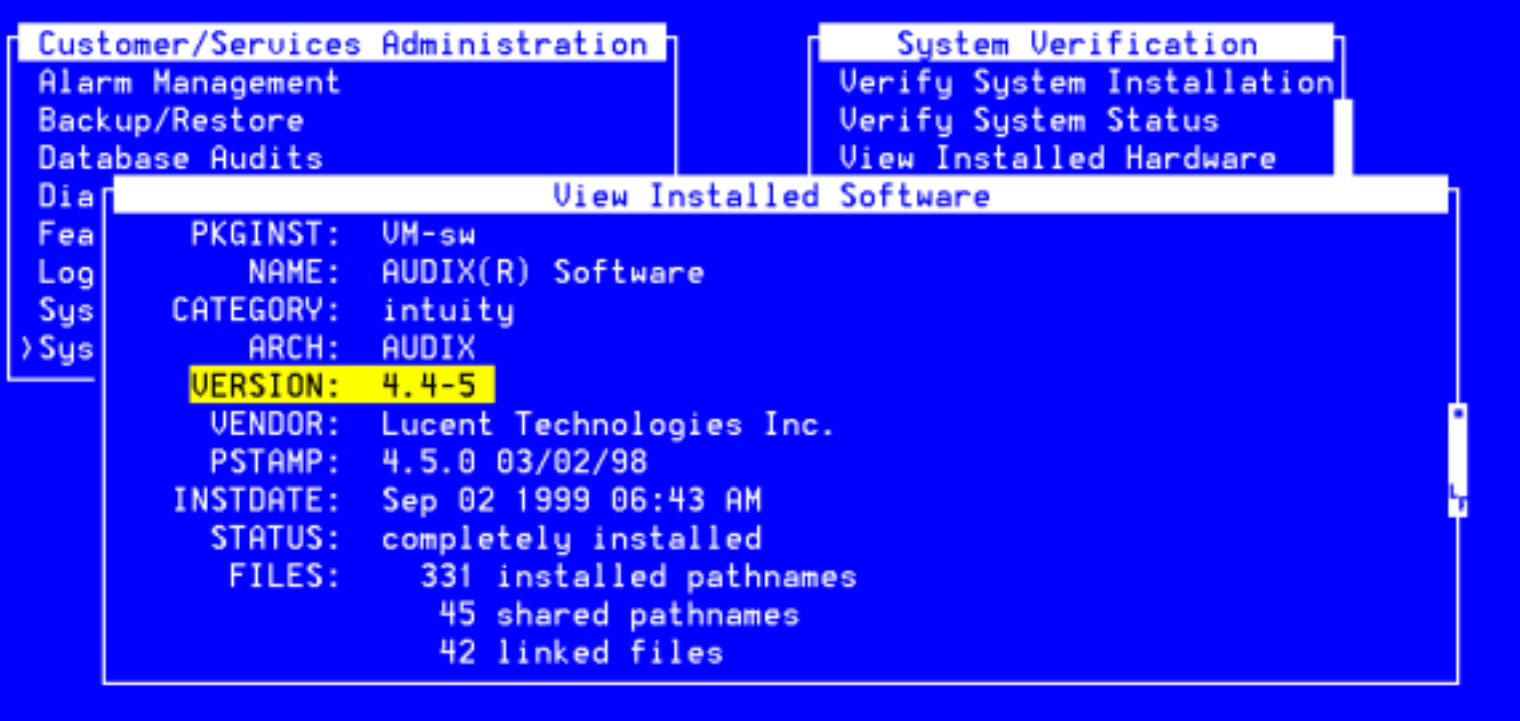

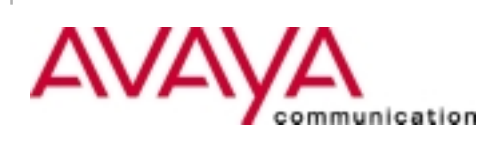

#### MAINTENANCE / TROUBLESHOOTING MAINTENANCE / TROUBLESHOOTING

#### **IDENTIFYING SOFTWARE RELEASE**

• **To check software version for release 5**

**From the Main Menu Select "Software Management" "Software Installation"**

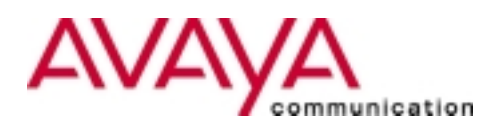

#### Intuity Software Display (p1 of 2)

High level packages installed on drintuit in Package Priority order

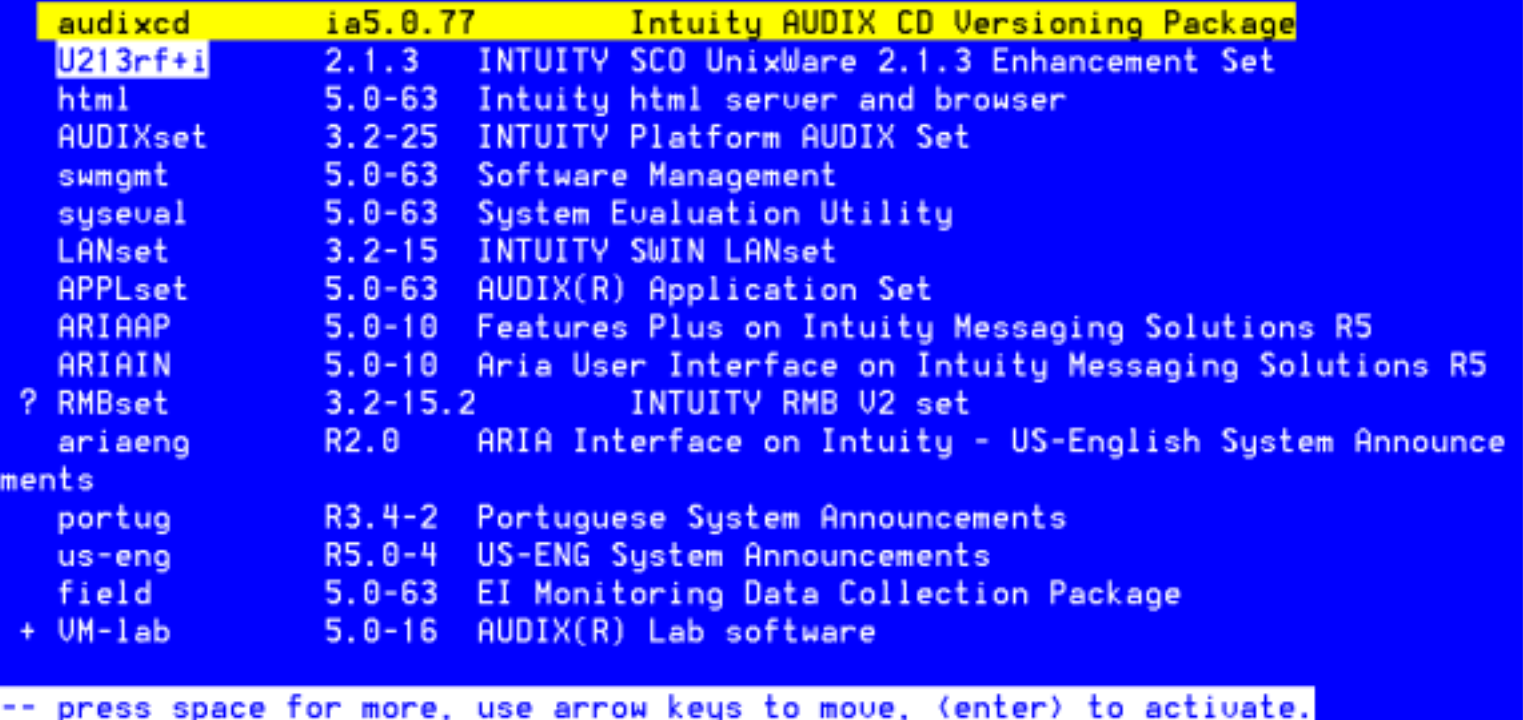

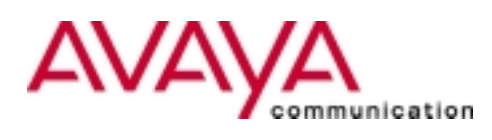

### **SOFTWARE FOR R3 & R4**

- **UNIX software (Tape and Floppies)**
- **Platform software (Tape)**
- **Switch Integration software (Tape or Floppy)**
- **Voice Messaging software (Tape)**
- **Announcements software (Tape)**
- **Remote Field Updates (Tape)**
- **INTUNIX updates (Tape)**
- **Custom software (Tape)**
- **CAS software (Floppies)**

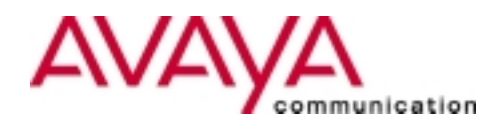

### **SOFTWARE FOR R5**

- **UNIX boot floppies (2 Floppies)**
- •**Intuity™ AUDIX software (CD)**
- **Intuity™ AUDIX Languages (CD)**

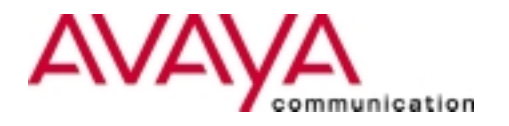

#### **Circuit cards in your Intuity**™ **System**

- –**IVC6(AYC10, AYC29) - Tip Ring/Voice Card**
- –**ACCX(AYC22) - Digital Network Card**
- **GP-SYNC / EICON Card - DCIU Switch Card**
- **Ethernet - LAN Card**
- –**CPU - Central Processing Unit Card (Brains)**
- **RMB - Remote Maintenance Board**
- –**Equinox - Multi-port Serial Card**
- **Video Card - Monitor Card**

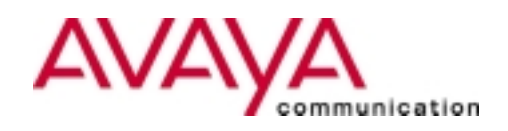

#### **New hardware in Release 5**

- **PCI LAN Card (10/100MB)**
- **PCI video card**
- **PCI RAID card for Map40P & Map100P**
- **CPU - Pentium200 MHZ**
- **CDROM - used for software install**
- **Iomega 2GB JAZ drive - used for backups for Map40P & Map100P**
- **IDE Travan 4GB tape drive for Map5P**

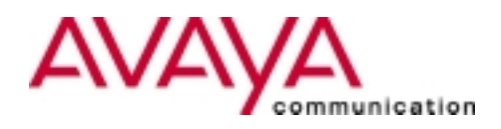

### **MAINTENANCE PORT**

- **COM 2 is Maintenance Port -** DO NOT USE
	- **Alarms called out**
	- $-$  Support for the system
	- **Monitoring of system - AUDIX® Expert**
- **COM 1 is your port to use**
- $\bullet$ **Multi-port serial card is available for additional ports**

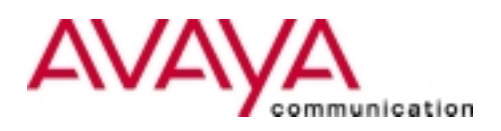

### **TROUBLESHOOTING**

- **Get all the information**
- **Verify information given**
	- **Administration Log**
	- **Activity Log**
	- **System Monitor**
- $\bullet$ **Reproduce problem**

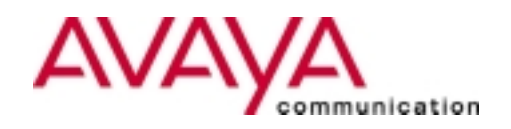

#### **STEPS TO CHECK ACTIVITY LOG**

• **To see the activity log**

**From the Main Menu**

**Select "AUDIX Administration"**

**Type "display activity-log 83644"**

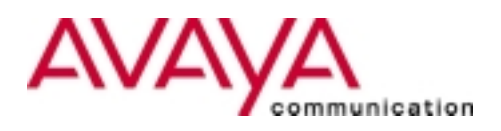

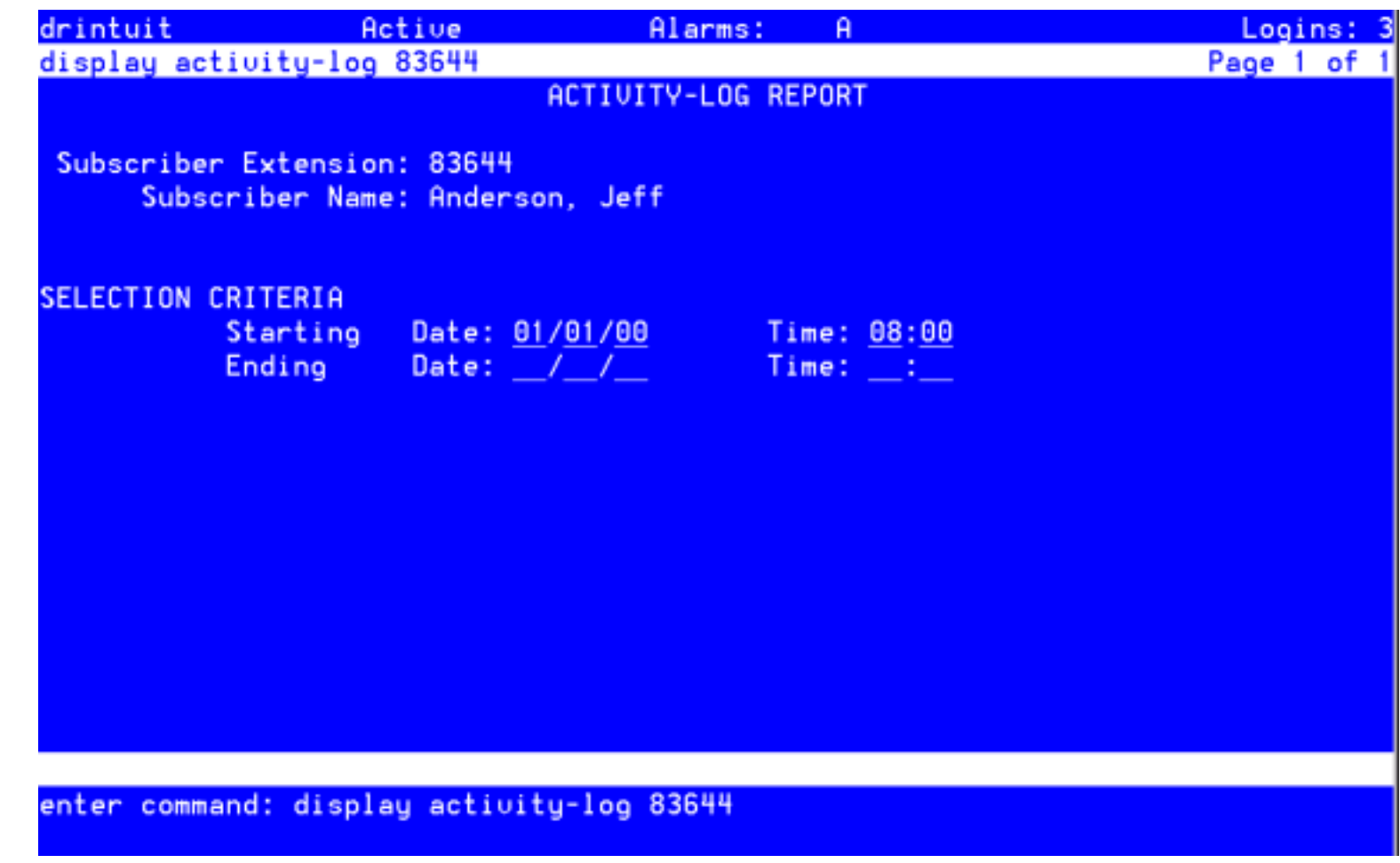

![](_page_34_Picture_1.jpeg)

![](_page_35_Picture_9.jpeg)

Press [NextPage], [Pre∪Page] or [Cancel] to abort<br><mark>enter command: display activity-log 84984</mark>

![](_page_35_Picture_2.jpeg)

#### **STEPS TO CHECK SYSTEM MONITOR**

• **To see the system monitor screen**

**From the Main Menu Select "Voice System Administration" "System Monitor"**

![](_page_36_Picture_4.jpeg)

![](_page_37_Picture_6.jpeg)

![](_page_37_Picture_1.jpeg)

#### **WHEN CALLING TSC (800-242-2121)**

- **Have your Installation Location (IL)**
- •**Describe problem**
- **Know maintenance port dial-up number**
- **Have details about subscriber problem(time message was sent, recipient of message, etc..)**

![](_page_38_Picture_6.jpeg)

### **THINGS NOT TO DO**

#### • **DON'T**

**Hit reset button on your Intuity™ system Hit power button while system up Replace parts/cables while system up**

#### • **BECAUSE**

**Data corruption / loss of data Additional downtime**

![](_page_39_Picture_6.jpeg)

### **DOCUMENTATION**

- **Keep documentation in appropriate places**
- **Read/Use documentation**
- **System Administrators**
	- **Administration manual**
	- –**Networking manual**
	- **ADAP manual**
- **Technicians**
	- **Installation manual**
	- **Maintenance manual**

![](_page_40_Picture_11.jpeg)

### **ENVIRONMENT**

- • **Keep the following in mind when finding a home for your Intuity**™ **system:**
	- –**Room Temperature - not too hot or cold**
	- –**Security - who has access to the Intuity™ system**
	- **Ventilation - not confined to closed-in area**
	- –**Accessibility - ability to work on the system**
	- –**Power - put Intuity™ system on separate power and UPS**

![](_page_41_Picture_8.jpeg)

### **HARD COPIES**

- **Voice port administration**
- **Network administration**
- **TCP/IP administration**
- **Switch Translations administration**
- **Feature Options**
- **Automated Attendants**
- **Class of Service**
- **List of subscribers**

![](_page_42_Picture_10.jpeg)

## **DISK MIRRORING**

**Disk mirroring feature has an image of all disks if the event a disk has a problem or was unrecoverable.**

*To determine if you have the Disk Mirroring:* **From main menu, select:**

- **Select Customer Services**
- **Select Feature Options**

![](_page_43_Picture_6.jpeg)

### THE BOTTOM LINE

## **PROACTIVE**

**vs**

## **REACTIVE**

![](_page_44_Picture_4.jpeg)